## **Helpful Hint #23 – Retention Rate for individuals employed primarily in Temporary Help Agencies by Workforce Region**

This Helpful Hint will demonstrate how to set-up queries and a report which will show the Total Exited and Placed, Total Retained, and Retention Rate for the period of 2005 Q3 through 2006 Q2. This retention report will show by region the retention rate for those with NAICS codes in Employment Placement Agencies (561311), Temporary Help Services (561320), and Professional Employer Organizations (561330).

*Prior to running queries on the workstation, ODBC (Open DataBase Connectivity) must be installed and properly configured to connect to the PRISM database (http://www.oregon.gov/PRISM/TechnicalInfo.shtml#Desk\_Manual). Microsoft Access configuration is required only once for each workstation. The connection will enable you to connect to the PRISM tables needed for completing the data analysis.* 

Create Access tables by linking to the following PRISM tables through ODBC.

- 1. PRISM.POST\_OUTCOME\_PERF\_RPTS
- 2. PRISM\_NAICS\_GROUP\_2

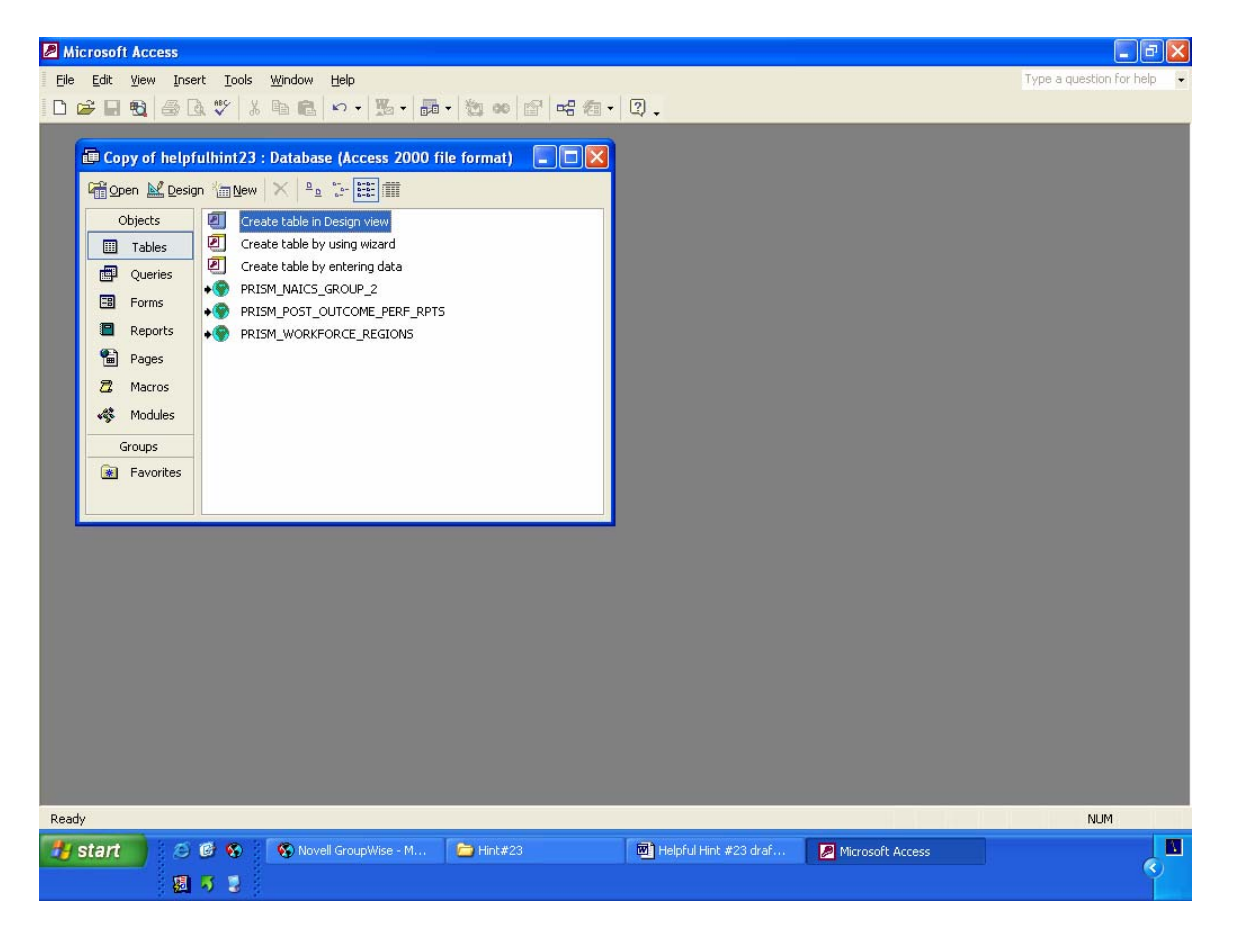

3. PRISM\_WORKFORCE\_REGIONS

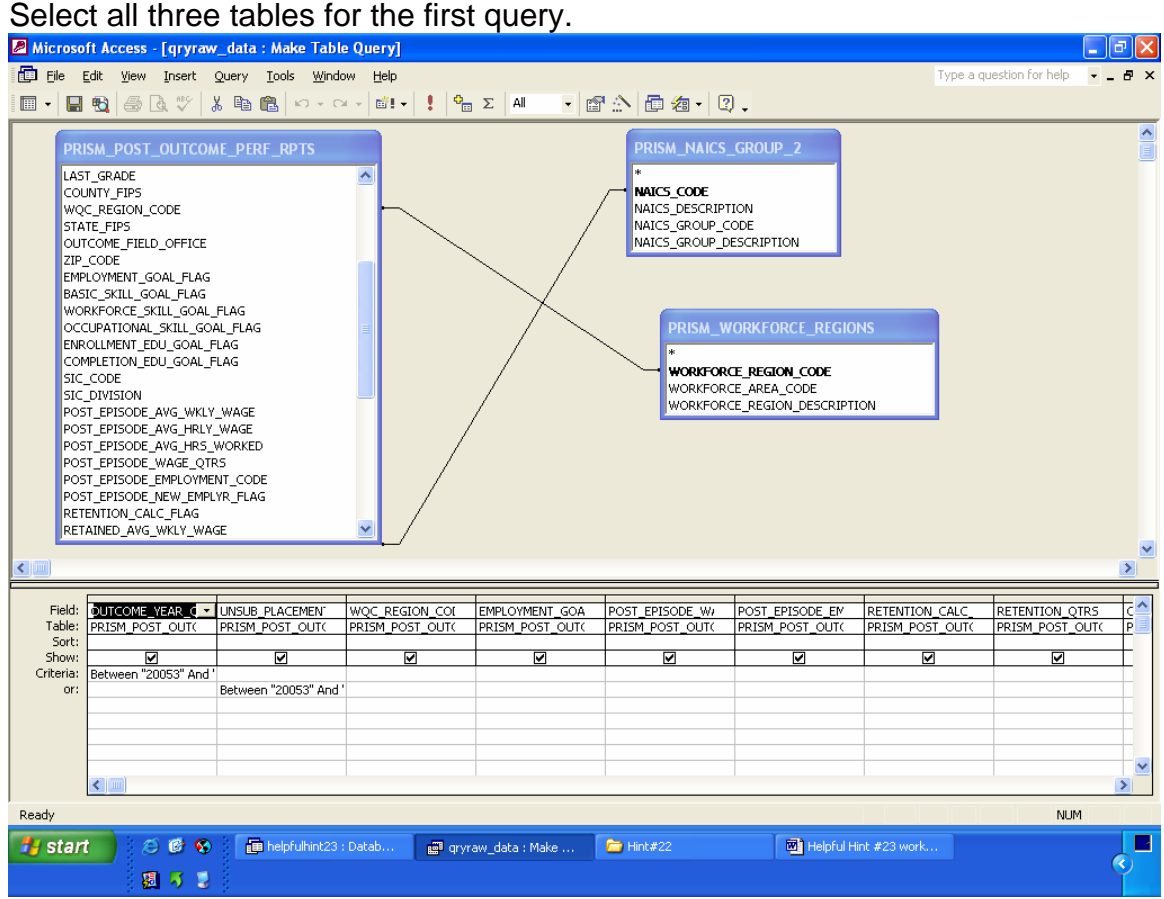

This query is a 'make table' query. It will assemble the raw data.

Link tables:

PRISM\_POST\_OUTCOME\_PERF\_RPTS.POST\_EPISODE\_PRI\_NAICS CODE **to** PRISM\_NAICS\_GROUP\_2.NAICS\_CODE

PRISM\_POST\_OUTCOME\_PERF\_RPTS.WQC\_REGION\_CODE **to** PRISM\_WORKFORCE\_REGIONS.WORKFORCE\_REGION\_CODE

Select the following fields and criteria.

PRISM\_POST\_OUTCOME\_PERF\_RPTS. OUTCOME\_YEAR\_QTR (criteria) Between "20053" And "20062"

PRISM\_POST\_OUTCOME\_PERF\_RPTS. UNSUB\_PLACEMENT\_YEAR\_QTR (criteria) Between "20053" And "20062"

PRISM\_POST\_OUTCOME\_PERF\_RPTS. WQC\_REGION\_CODE

PRISM\_POST\_OUTCOME\_PERF\_RPTS.POST\_EPISODE\_EMPLOYMENT\_C ODE

PRISM\_POST\_OUTCOME\_PERF\_RPTS. CONTINUOUS\_EMPLOYMENT\_IND

PRISM\_POST\_OUTCOME\_PERF\_RPTS.POST\_EPISODE\_PRI\_NAICS\_CODE

PRISM\_NAICS\_GROUP\_2. NAICS\_GROUP\_CODE

PRISM\_NAICS\_GROUP\_2. NAICS\_GROUP\_DESCRIPTION

PRISM\_WORKFORCE\_REGIONS. WORKFORCE\_REGION\_DESCRIPTION

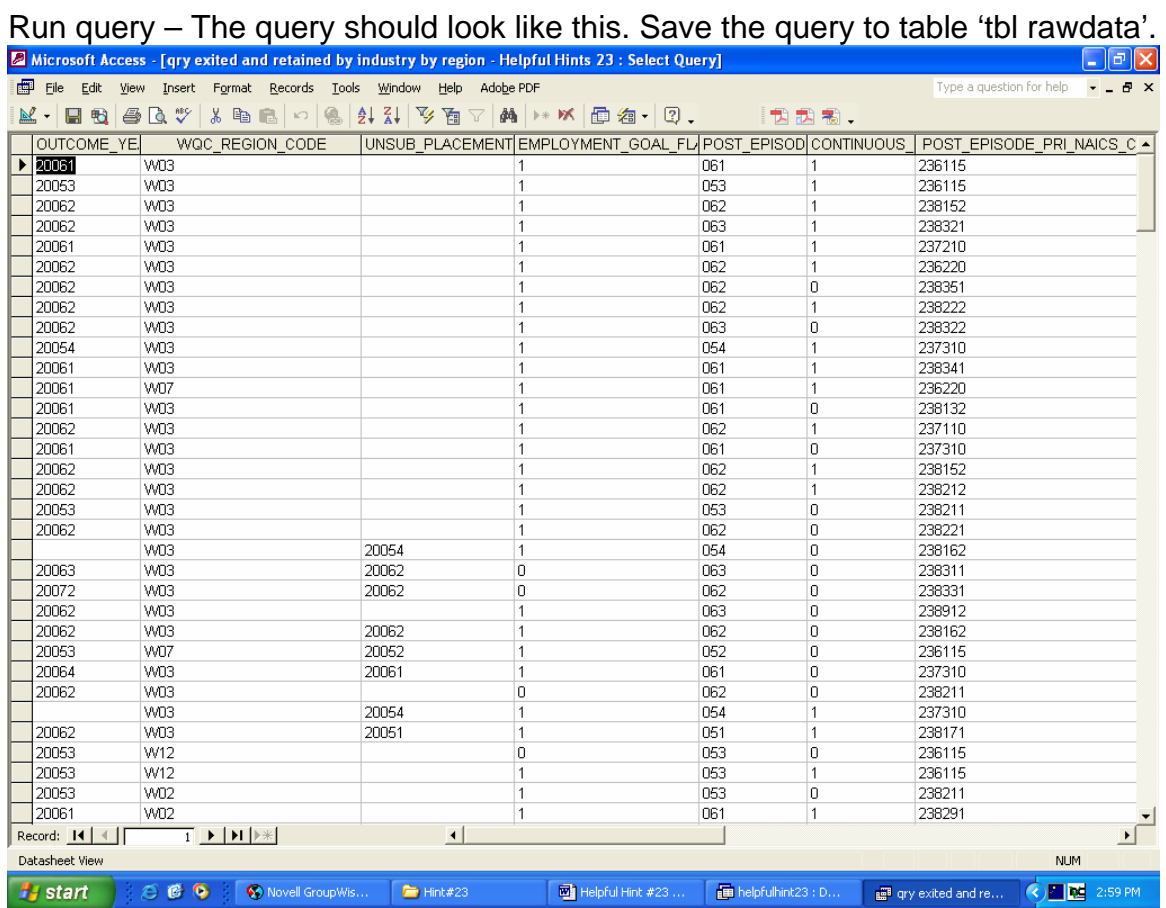

The next query is a 'make table' query. It will tabulate data for NAICS 561311, 561320, and 561330.

Select 'tbl rawdata'. Select the following fields and criteria. Be sure to select "Σ" on the toolbar.

tbl raw\_data (group by) WORKFORCE\_REGION\_DESCRIPTION

Expression

Total Exited Retention:

(FormatNumber(Sum(IIf(POST\_EPISODE\_EMPLOYMENT\_CODE>"000",1,0)),0 ))

Expression Total Retained: (FormatNumber(Sum(IIf(CONTINUOUS\_EMPLOYMENT\_IND="1",1,0)),0))

Expression

 Retention Rate: Format([Total Retained]/[Total Exited Retention],"Percent")

tbl raw\_data

 (where) WQC\_REGION\_CODE (criteria) <>"W00"

tbl raw\_data

 (where) POST\_EPISODE\_PRI\_NAICS\_CODE (criteria) "561311" Or "561320" Or "561330"

Save the query as 'qry retention by region for Temp Agencies'.

Run query – The query should look like this.

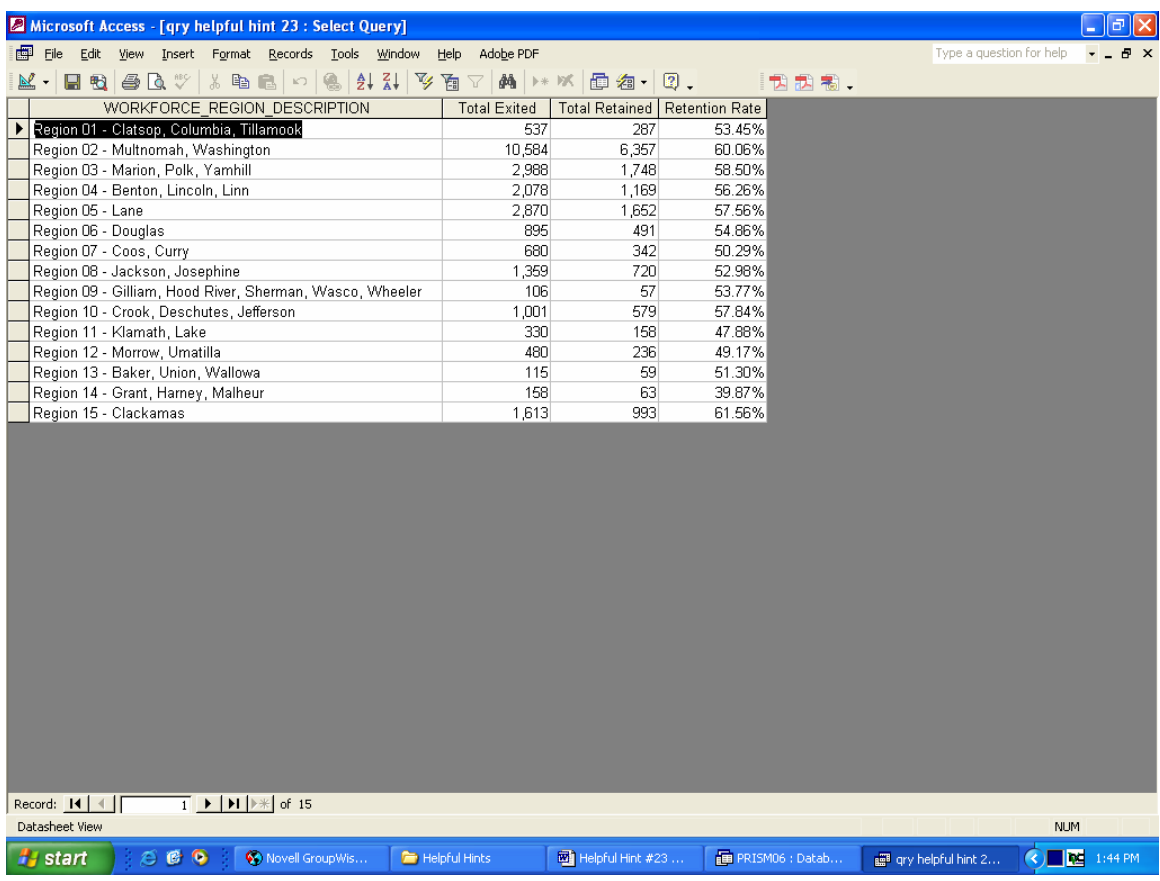

Save the table as 'tbl\_561311\_561320\_561330'.

The last query is also a 'make table' query. It will tabulate data for NAICS 56.

Select 'tbl rawdata'. Select the following fields and criteria. Be sure to select "Σ" on the toolbar.

tbl raw\_data

(group by) NAICS\_GROUP\_DESCRIPTION

Expression

 Total Exited Retention: (FormatNumber(Sum(IIf(POST\_EPISODE\_EMPLOYMENT\_CODE>"000",1,0)),0 ))

Expression Total Retained: (FormatNumber(Sum(IIf(CONTINUOUS\_EMPLOYMENT\_IND="1",1,0)),0))

```
Expression 
        Retention Rate: Format([Total Retained]/[Total Exited 
Retention],"Percent")
```

```
tbl raw_data 
       (where) NAICS_GROUP_CODE 
       (criteria) "56"
```
Run query – The query should look like this. Save the table as 'tbl\_56'.

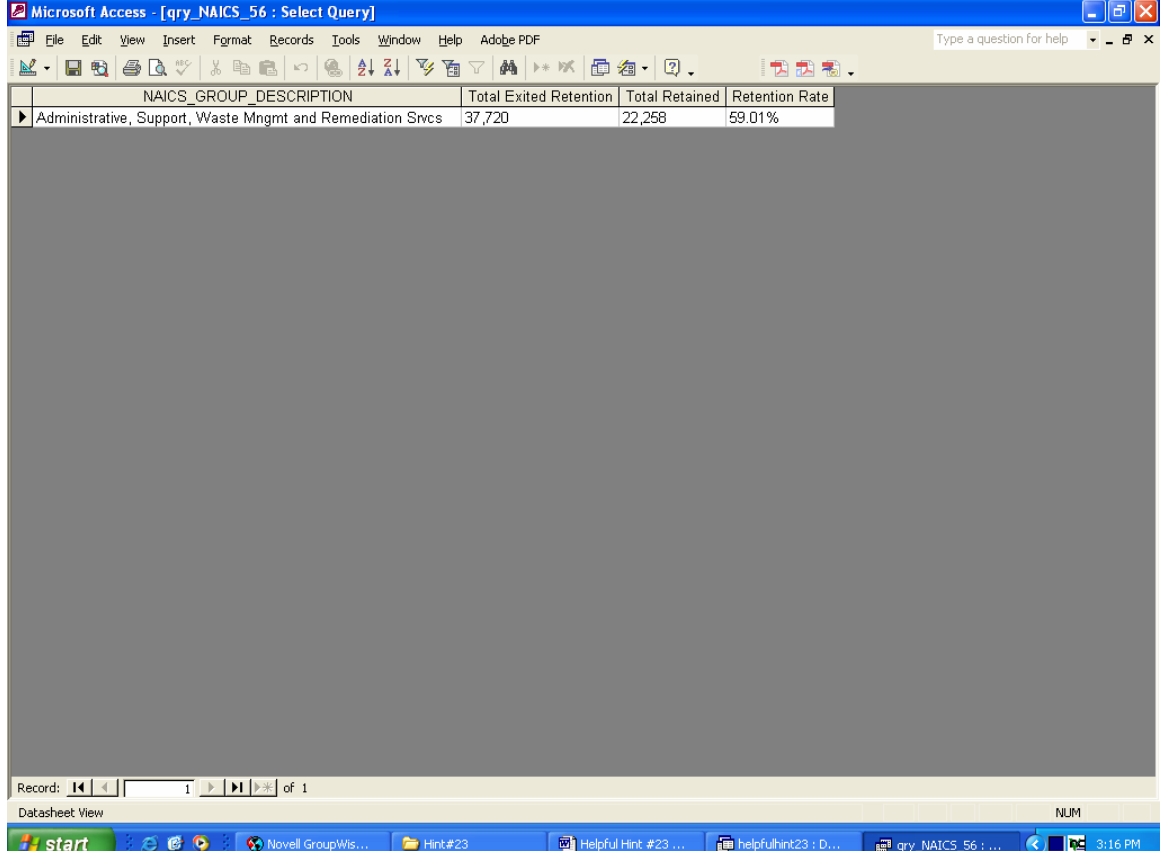

Before work on the form can begin, you must copy and paste the line of data from 'tabl\_NACIS\_56' into 'tbl\_561311\_561320\_561330'. This is because the report can only use one table as its data source. The latter table should now look like this; the data label for NAICS 56 is 'Statewide NAICS 56'.

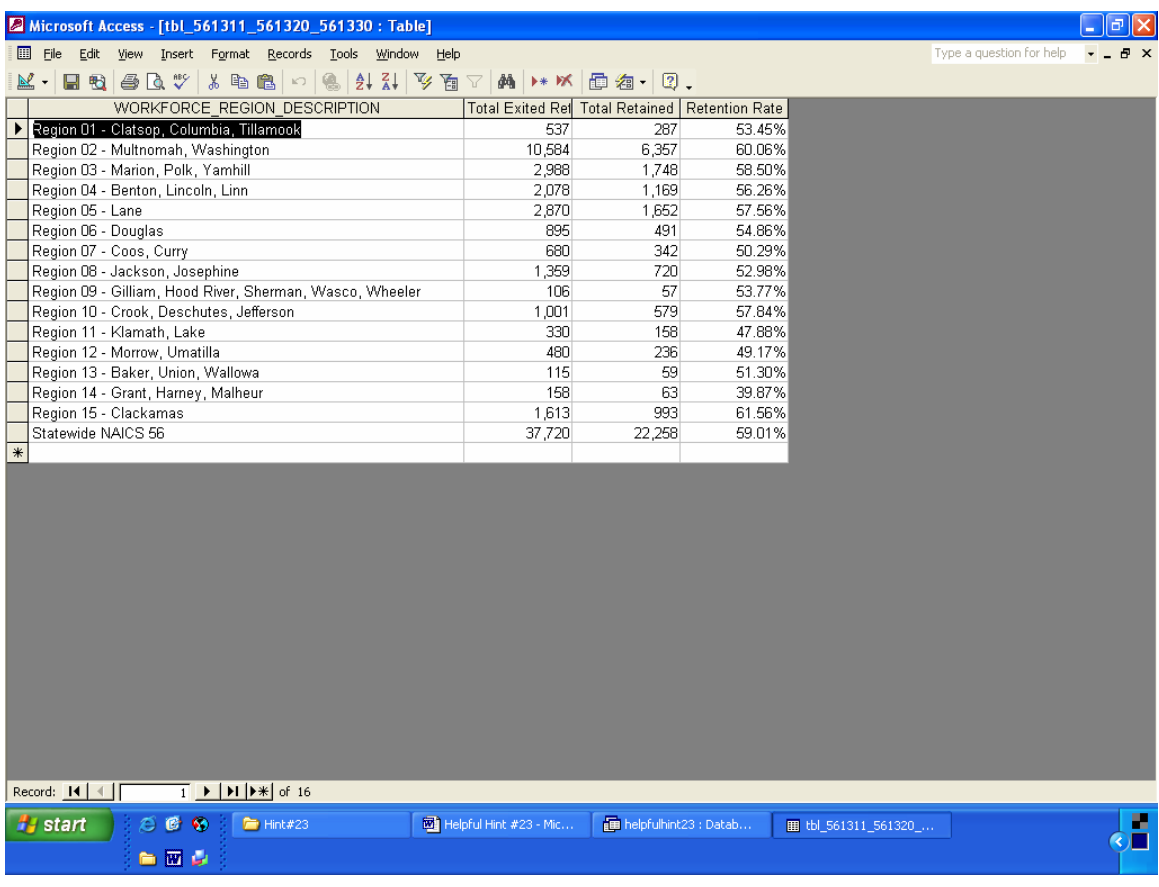

The report will be created in design view, using 'tbls\_561311\_561320\_561330' as its source.

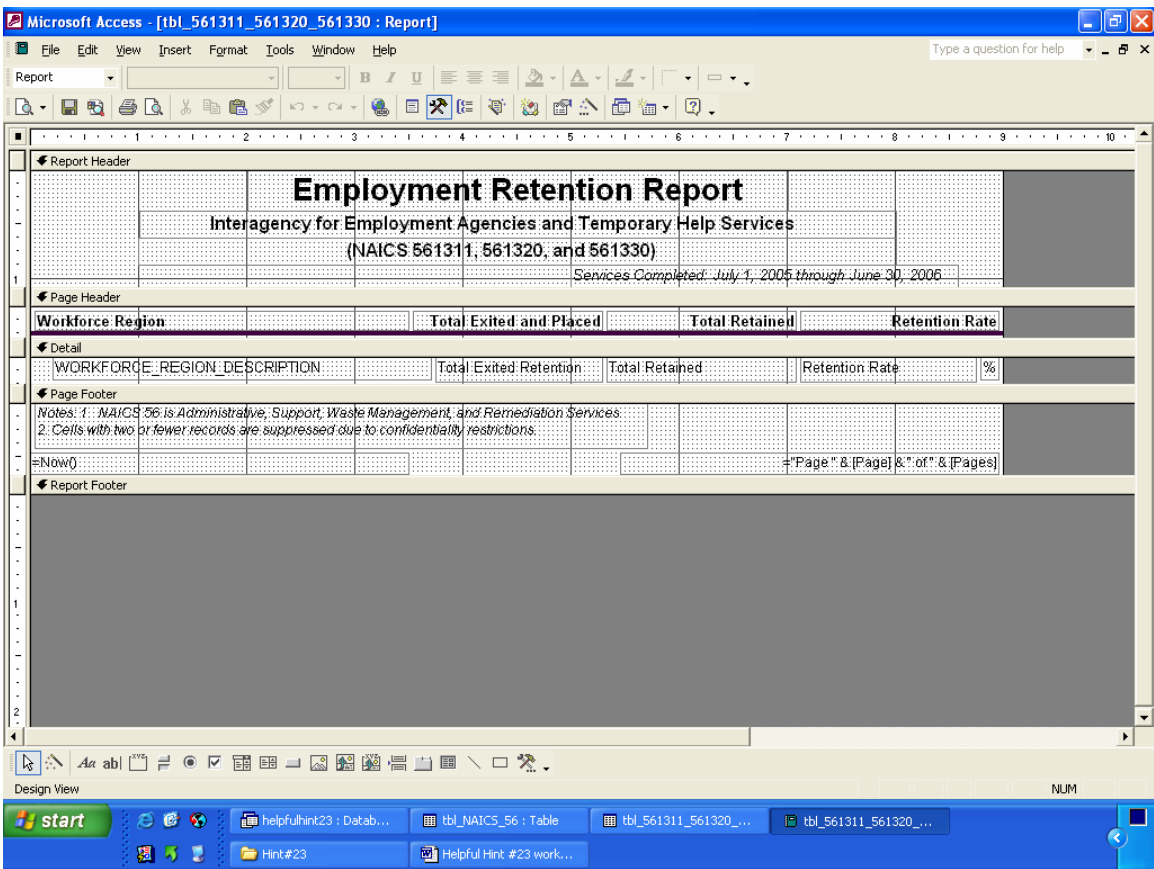

It should make clear that the data is for  $3<sup>rd</sup>$  quarter 2006. It should footnote that NAICS 56 refers to Administrative, Support, Waste Management, and Remediation Services.

The final product looks like this.

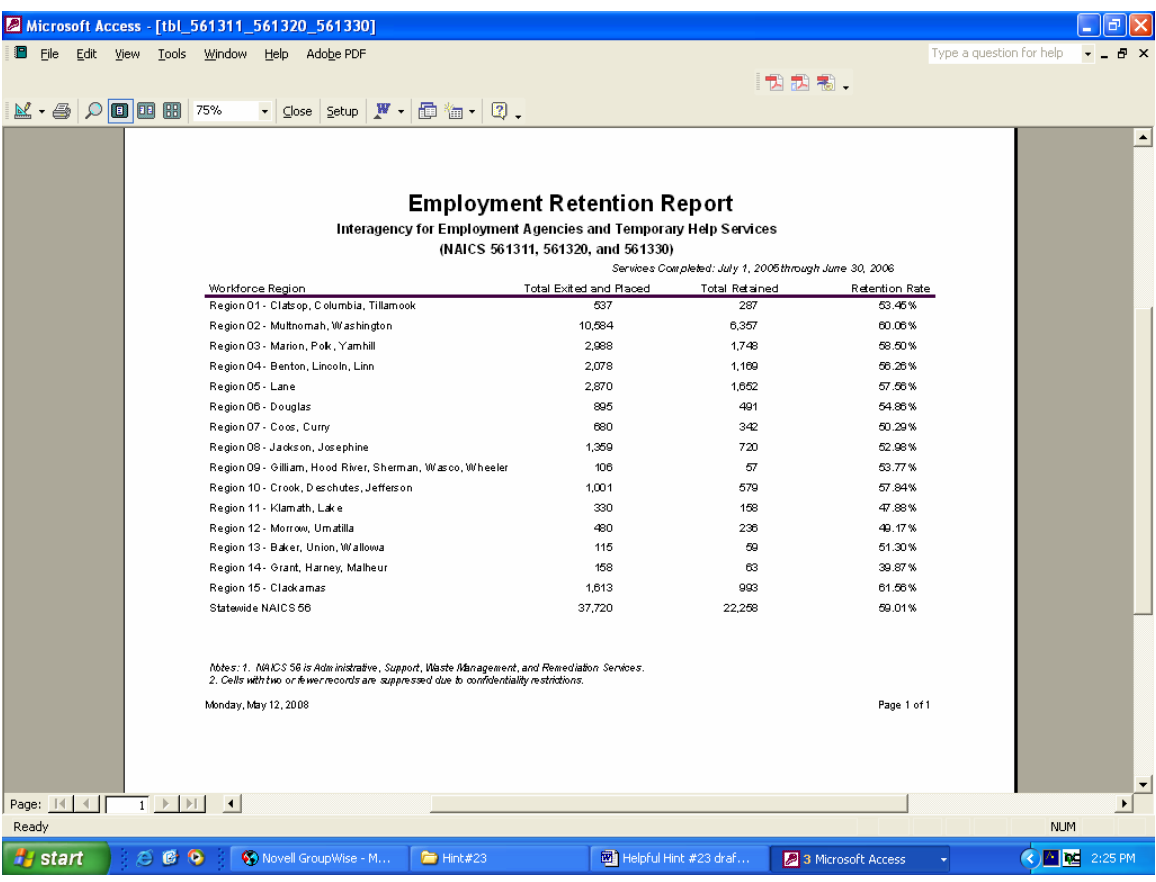